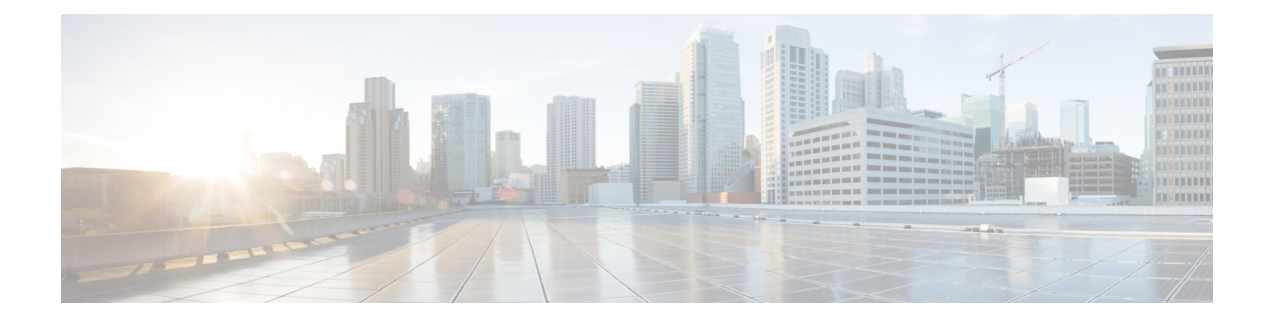

## **Cisco iNode Manager Application**

The Cisco Intelligent Node (iNode) Manager application enables you to provision and monitor the intelligent nodes in the network.

This *User Guide* provides information on the Cisco iNode Manager and how to use the application. For details of installing the application, see the Cisco iNode Manager [Installation](https://www.cisco.com/content/en/us/td/docs/video/access_edge/Nodes/GS7000/b-cisco-inode-manager-install-guide.html) Guide

- Cisco iNode Manager [Application,](#page-0-0) on page 1
- Logging into Cisco iNode Manager [Application](#page-0-1) , on page 1
- Cisco iNode Manager [Dashboard,](#page-1-0) on page 2

## <span id="page-0-0"></span>**Cisco iNode Manager Application**

The following are some of the features of the Cisco iNode Manager application:

- Intelligent Node Inventory: iNode inventory operations such as monitoring the status of iNodes, current software version of the iNodes, searching for iNodes based on specific criteria.
- Remote configuration of iNodes: RF port configuration and general configuration are available.
- Spectrum analysis: Forward path and Reverse path.
- Alarm monitoring
- Configuration profiles: iNode settings and the RF port settings profile.
- DB import and export.
- RPD information.
- Debugging the iNode: Viewing the latest logs and the boot parameters in the UI.

## <span id="page-0-1"></span>**Logging into Cisco iNode Manager Application**

Access the Cisco iNode Manager Web UI using the following URL:

https://inode-manager.<ingress-ip>.nip.io

• For all-in-one (AIO) cluster, the ingress IP address is the management IP address of the  $_{\text{ops}}$  node or VM.

• For multi node, the ingress IP address is the virtual IP address that is configured for the management network.

You can log into the Cisco iNode Manager application by entering the credentials that are provided for inode manager operations center while installing the Cisco iNode Manager. Currently, admin is the only user profile that is allowed.

Enter the password that you mentioned while creating the Cisco iNode Manager cluster.

The LDAP user credentials can be entered if LDAP is configured in the Cisco iNode Manager cluster. For information on how to configure LDAP authentication in the Cisco iNode Manager, see the *Cisco iNode Manager Installation Guide, Release 3.1.0*.

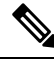

The login page is locked for one minute if there are three consecutive unsuccessful attempts to log into the iNode Manager. **Note**

 $\mathscr{D}$ 

**Note** To logout from the iNode Manager application, click **Settings** icon > **Log out**.

## <span id="page-1-0"></span>**Cisco iNode Manager Dashboard**

The Cisco iNode Manager application **Dashboard** gives you a snapshot view of all nodes that are managed and monitored by the Cisco iNode Manager application.

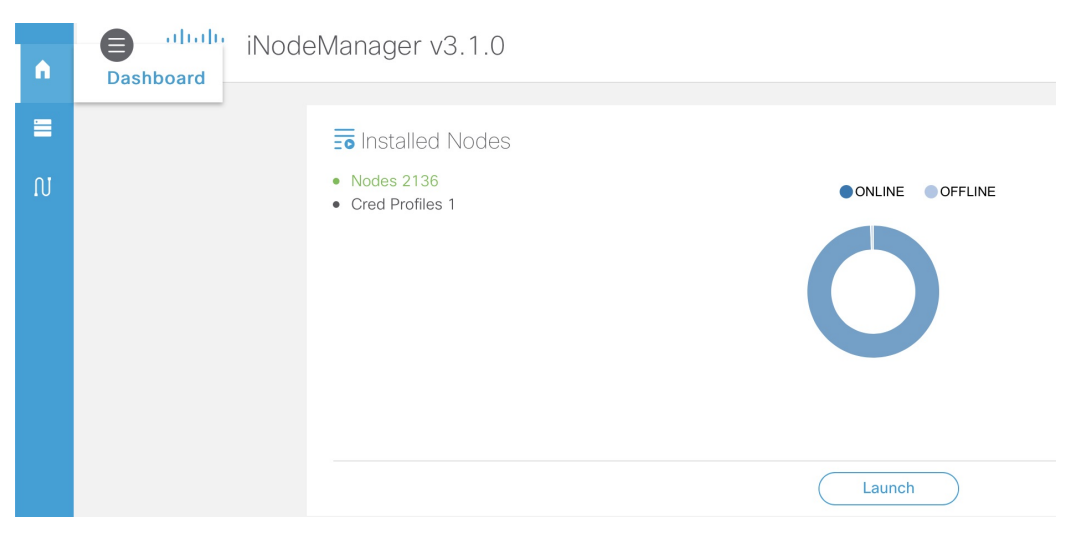

Click the **Launch** button to open the Cisco iNode Manager application page.